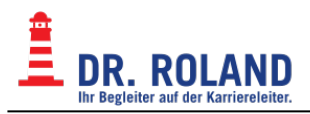

# **YaClass**

Bei Problemen, zu denen Sie hier keine Lösung finden, wenden Sie sich bitte an [das Büro der](mailto:mailto:info@roland.at) [Maturaschule](mailto:mailto:info@roland.at).

# **Für Schüler\*innen**

## **Zugangsdaten**

Wenn Sie auf Ihrem Schulvertrag angekreuzt haben, dass Sie einen YaClass-Zugang wünschen, sollten Sie innerhalb der ersten Wochen Ihres ersten Semesters eine Email mit einem Passwort erhalten. Dieses Passwort bildet zusammen mit der Emailadresse, die Sie im Vertrag angegeben haben, Ihre Zugangsdaten.

Sollten Sie keine Mail erhalten oder Ihr Passwort vergessen haben, benutzen Sie bitte die [Passwort](https://www.yaclass.at/Account/PasswordRecovery) [vergessen](https://www.yaclass.at/Account/PasswordRecovery) Funktion.

## **Für Lehrkräfte**

## **Einstufungstests und andere Aufgaben**

#### **Tests verschicken**

- Einloggen
- Im Navigationsmenü links "**Aufgabenpool**" auswählen
- Unterhalb der Liste rechts auf "**Neue Aufgabe**" klicken
- Entsprechendes **Fach** und **Schulstufe** auswählen
	- English Language: Oberstufe
	- Deutsch: Unterstufe
	- Mathematik: 9. Schulstufe
- Ganz oben in der linken Liste den **Einstufungstest** (oranges Symbol) auswählen; Die zugehörigen Beispiele werden automatisch in der rechten Liste zusammengestellt.
- Unten orange Schaltfläche "**Fortsetzen**" klicken
- Aus dem Dropdown-Menü die gewünschte **Klasse** auswählen (Achtung: Alle korrekten Klassen beginnen mit 'Externist: AHS' oder 'Externist: BRP')
- Auf "**Alle auswählen**" klicken (vor jedem Namen erscheint ein Häkchen)
- Unterhalb der Liste auf die orange Schaltfläche "**Fortsetzen**" klicken
- **Einstellungen** für die Aufgabe bearbeiten (optional)
- Ganz unten auf die orange Schaltfläche "**Den Schülern senden**" klicken

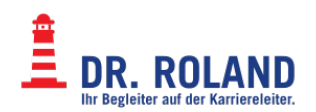

#### **Ergebnisse der Tests einsehen**

- Einloggen
- Im Navigationsmenü links "Aufgabenpool" auswählen
- In der Liste auf den Titel des entsprechenden Tests klicken

# **Für Editor\*innen (GenExis)**

### [Download GenExis](https://server.yaclass.at/genexis.aspx)

Weitere Informationen siehe [hier](https://wiki.yaclass.at).

From: **Dokumentation Dr. Roland** <https://dokuwiki.roland.at/>

Permanent link: **[https://dokuwiki.roland.at/drroland:edv\\_open:yaclass](https://dokuwiki.roland.at/drroland:edv_open:yaclass)**

Last update: **2022/11/17 10:08**

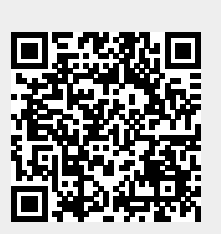